# TwinCat Connection Faults

A simple way to see where connections are lost on the etherbus/ethercat networks

 $\bigcirc$  Difficulty Easy  $\bigcup$   $\bigcirc$  Duration 5 minute(s)

#### **Contents**

[Introduction](#page-0-0) Step 1 - Open [TwinCat](#page-0-1) Step 2 - Open [Project](#page-1-0) - Locate and open devices Step 3 - [EtherCat](#page-1-1) - Topology - Online - Show Topology - Locate Fault Step 4 - Select [Device](#page-2-0) - Online Step 5 - [Healthy](#page-3-0) System Step 6 - Further [Information](#page-3-1) **Comments** 

## <span id="page-0-0"></span>Introduction

We are quite often faced with multiple Axis/Door Open/ Estop faults all being reported at the same time. More often than not this is caused by a bad connection on the TwinCat system somewhere. If there is any dropout of connection at any point in the system it will result in this error. You could spend some time crawling about on your hands and knees, opening electrical cabinets and trying to find the fault manualy, but by using TwinCat we can save some time and effort, and pinpoint the cause almost immediately.

#### <span id="page-0-1"></span>Step 1 - Open TwinCat

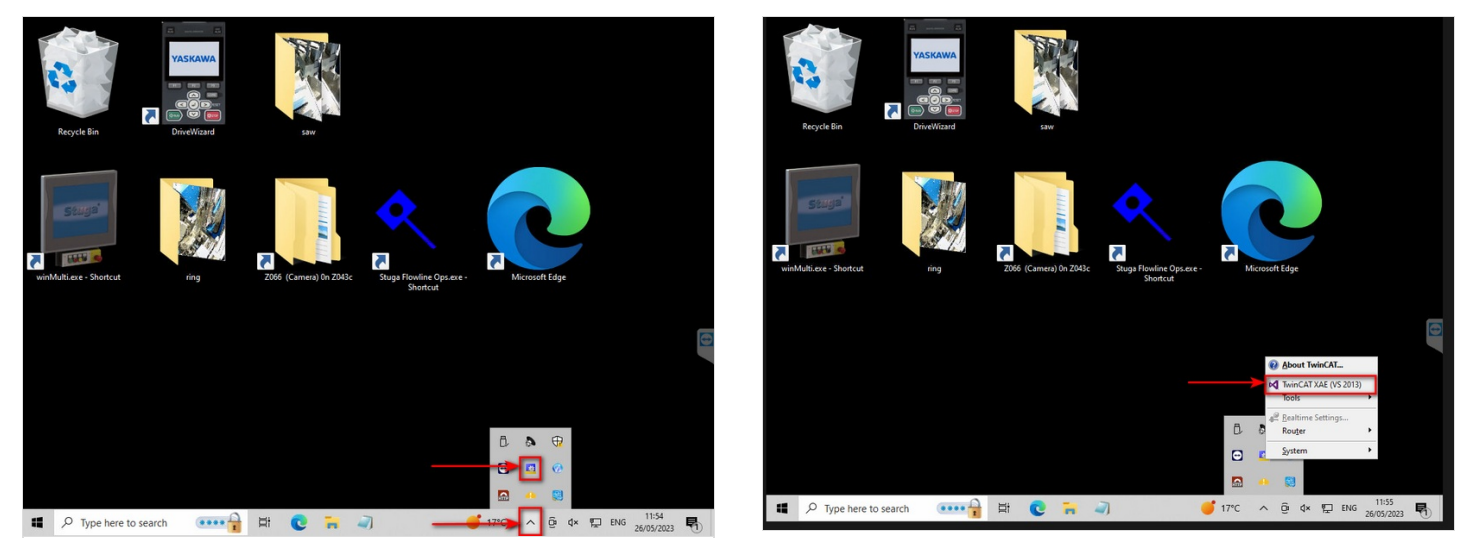

### <span id="page-1-0"></span>Step 2 - Open Project - Locate and open devices

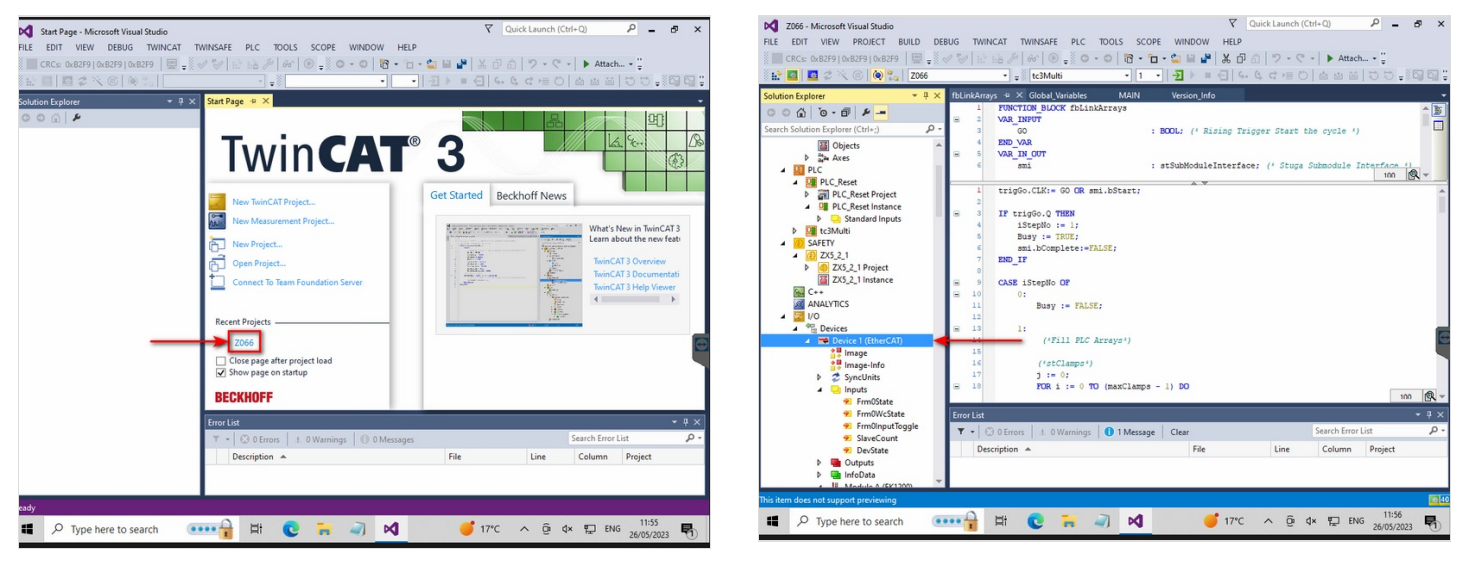

## <span id="page-1-1"></span>Step 3 - EtherCat - Topology - Online - Show Topology - Locate Fault

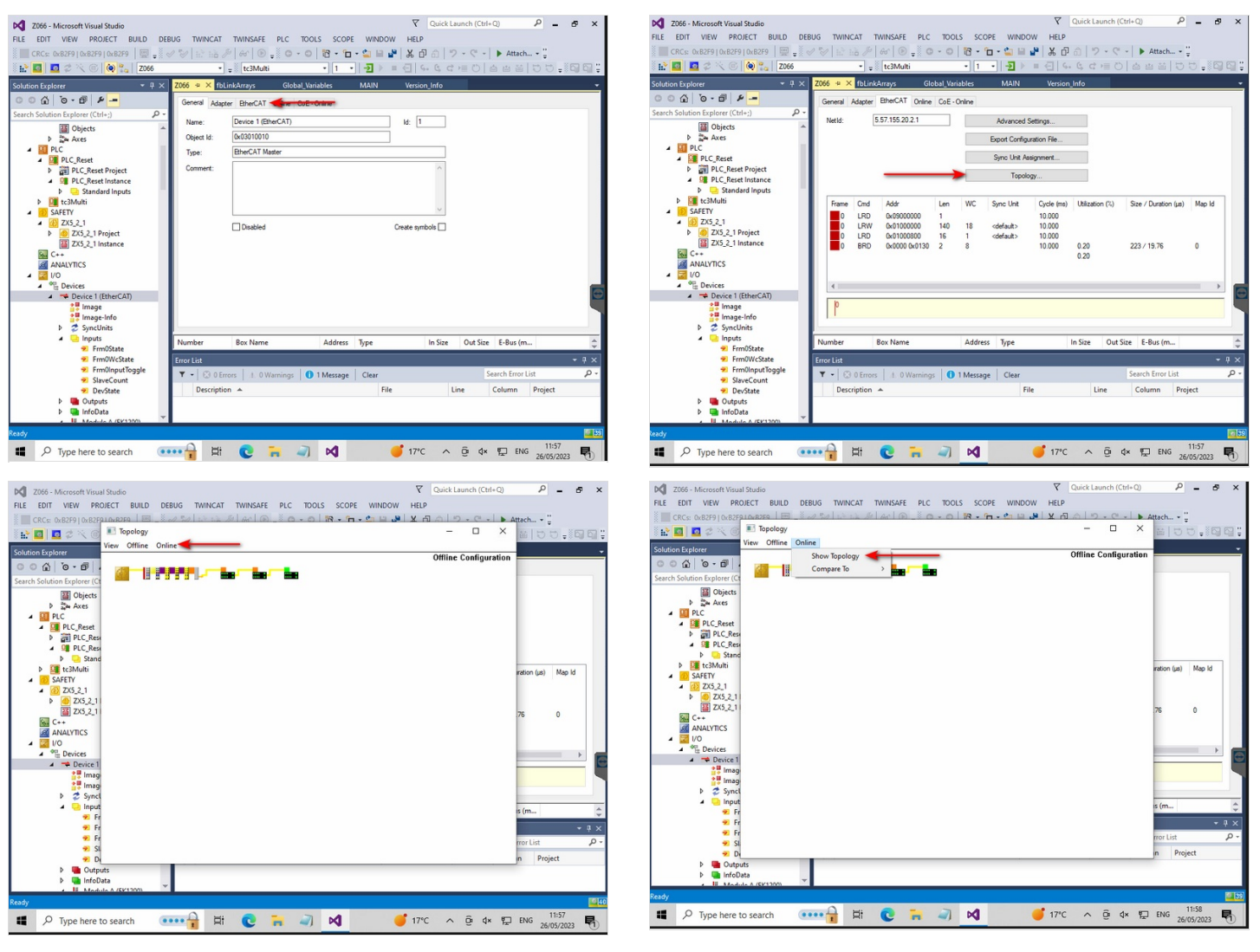

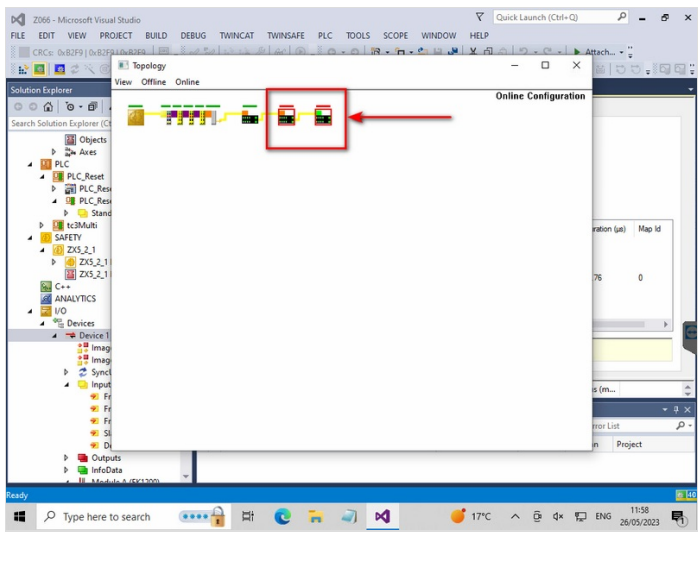

### <span id="page-2-0"></span>Step 4 - Select Device - Online

From here we can see there are no comms, and more importantly the devices name. This name can be cross referenced from the wiring

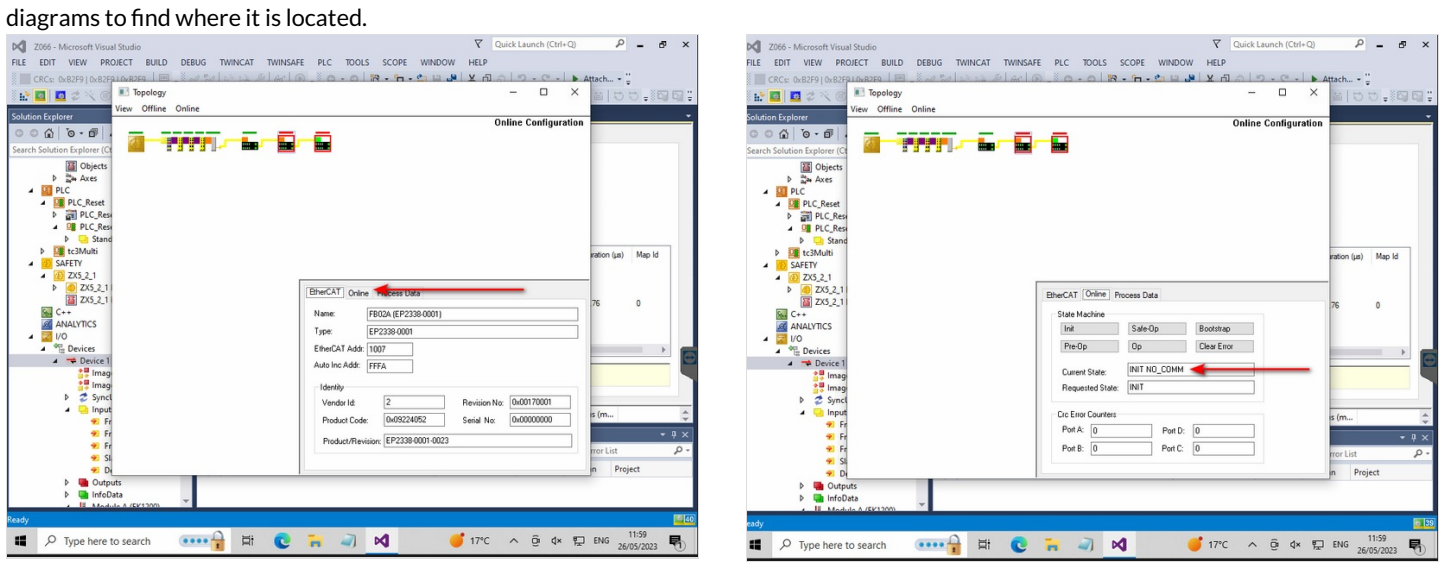

# <span id="page-3-0"></span>Step 5 - Healthy System

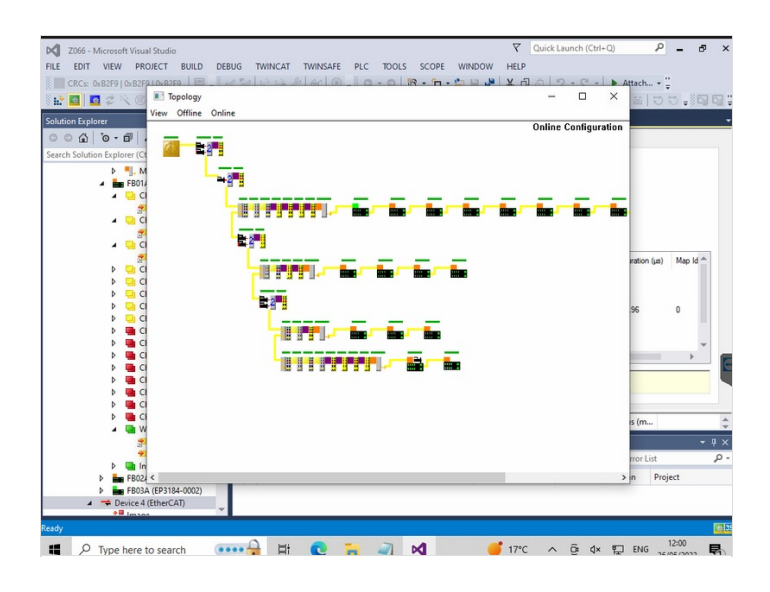

## <span id="page-3-1"></span>Step 6 - Further Information

For more advanced information, see [Diagnosing](https://stuga.dokit.app/wiki/Diagnosing_EtherCAT_Issues_-_Advanced) EtherCAT Issues - Advanced